## 結合**MATLAB**與**ANSYS**之壓縮機管路自動化振動分析

王栢村 $1*$ 、李易緯 $1$ 、張博鈞 $2$ <sup>1</sup> 國立屏東科技大學機械工程系  $2$ 瑞智精密股份有限公司 \* Email: wangbt@mail.npust.edu.tw

## 摘要

工程設計中電腦輔助工程分析(Computer Aided Engineering, CAE)已經廣泛取代傳統的試誤法,來輔 助產品的設計開發,CAE 為功能強大的應用工具, 然而培訓一名CAE技術人員需耗費大量時間與精力。 因此本文將結合CAE軟體 ANSYS與數值分析軟體 MATLAB製作出應用於壓縮機管路系統自動化分析 之GUI (Graphical User Interface,)程式。首先,以 ANSYS軟體產生壓縮機管路模態與簡諧響應批次分 析檔案,以MATLAB建立自動化分析GUI,並由批次 分析模式,執行模態分析與簡諧響應分析。透過 ANSYS求解將分析結果進行後處理,最終呈現在 MATLAB GUI介面上。由GUI介面顯示分析結果可快 速瞭解壓縮機管路系統振動特性。本文以兩個不同幾 何的管路系統為例,探討其振動模態及頻率響應特性。 透過發展的GUI程式,可降低CAE之使用門檻,分析 時間也可從30分鐘縮減至3分鐘,達到加速CAE分析 流程。此外,由自動化分析程式快速分析壓縮機管路 系統,透過分析結果進行產品設計,有助於加速產品 開發的時間與降低成本。同時,本文發展的方法也可 應用到其他結構分析。

關鍵字: 壓縮機、管路系統、自動化分析、模態分 析、簡諧響應分析

#### **1.** 前言

迴轉式壓縮機管路系統是空調機系統上的振動 傳遞的主要路徑,若管路系統得振動過大時會迫使管 路與其他零件產生接觸,引起破洞斷裂失去傳送冷媒 的 功 能 。 電 腦 輔 助 工 程 分 析 (Computer Aided Engineering, CAE)是一種可以降低振動噪音之手法, 透過 CAE 的模擬預測可快速進行設計變更找出產品 的最佳設計參數,以縮短產品開發時程、降低開發成 本;MATLAB 是一種數值計算、資料分析、應用程序 的開發,透過自定義的圖形界面構建應用程序的工具, 使許多資料可以更簡易的運作,還可運用指令之功能 將數據圖像化。

杜等人[1]研究空氣壓縮機工作時其懸掛減振元 件參數對車體振動的影響,利用 MATLAB 與 ANSYS 設計了空氣壓縮機懸掛減振元件參數化模擬仿真及 分析功能,該程式能夠完成各設定功能,且操作界面

方便,效率更高。謝等人[2]以簡化傳動軸模型為目標, 運用 ANSYS 與 MATLAB 進行結構優化設計,比對 優化前與優化後分析,由結果顯示此方法對軸結構的 改進和優化能大幅提高軸之自然頻率,進而提軸高臨 界轉速。

宋等人[3]為了讓振動合成過程更好理解,以 MATLAB GUI (Graphical User Interface,)開發簡諧振 動合成系統,透過輸入基本參數,獲得合成圖形,此 程式介面美觀、操作簡單、可移植性高,更能夠加深 振動合成現象之理解。

王等人[4]針對壓縮機吸入吐出管進行研究,針 對四種直條銅管進行模型驗證,透過校正銅管的材料 參數,修正有限元素模型,結果顯示有限元素分析與 實驗模態分析求得結構之模態參數有良好對應,由分 析模型瞭解銅管結構振動模態物理意義。陳等人[5] 透過模態分析與簡諧響應分析發現管路系統之自然 頻率與激振頻率相近產生共振,並針對支撐位置做改 善,通過改善後模擬分析管路自然頻率確實有提高並 減少振動。黃等人[6]壓縮機管路透過彎折焊接後,產 生厚度變化及殘餘應力,影響管路模態,進行模擬折 彎銅管回彈後的壁厚和殘餘應力之模態分析,並與實 驗做驗證,結果顯示,實驗與分析相當吻合。Liang *et al.* [7]在增壓站調試期間壓縮機進氣管路發生異常振 動,透過模態分析與實驗模態分析模擬管路,最後改 變擴大集流管的緩衝容積和調節入口長度後,振動、 脈衝壓力符合要求。

本文主要針對壓縮機管路系統進行振動分析, 結合 MATLAB 圖形使用者介面建構一個自動化分析 程式,主要目標如下所示:

- (1) 透過結合 MATLAB 與 ANSYS 使分析流程降低 門檻、加速 CAE 分析流程。
- (2) 對不同壓縮機管路系統之振動特性進行模態分 析與簡諧響應分析,獲得結構之模態參數及頻 率響應函數。
- (3) 未來可藉由不同分析模型探討壓縮機管路系統 的振動特性,有助於壓縮機管路系統之振動噪 音診斷。

## **2.** 壓縮機管路系統振動分析

本節說明壓縮機管路系統之模態分析與簡諧響 應分析,透過幾何結構、材料參數、邊界設定與接觸 中國機械工程學會第三十六屆全國學術研討會論文集 國立臺灣師範大學 臺北市大安區 中華民國一百零八年十二月七日、十二月八日 初期 第十四十二 摘要編號#00677

設定建構有限元素模型,以模態分析求得模態參數, 包含自然頻率與模態振型,並透過簡諧響應分析求得 頻率響應函數,圖一為壓縮機管路系統實體圖,管路 外徑為 9.5mm,厚度為 0.7mm,結構為單一管徑。管 路材料參數是參照文獻[4]材料參數設定分別是楊氏 係數 98.01GPa 、蒲松比 0.34、密度 8749.786kg/m<sup>3</sup> 管路幾何假設成中性線,材料參數假設為等向、均質 性,因模擬實際情況,故邊界為兩端固定。壓縮機管 路幾何模型假設成中性線,材料參數假設為等向、均 質性,邊界條件與接觸介面之假設為壓縮機焊接點兩 端固定,預期其假設物理意義與實際狀況相近。

圖二為壓縮機管路有限元素模型圖,管路之幾 何結構是經由 3D 繪圖軟體繪製,匯入 ANSYS 軟體 進行分析,壓縮機管路元素型式是採用三維梁元素 (Beam)建構有限元素模型,元素分割設定使用 Free mesh,其有 245 個節點數與 244 個元素,位移限制於 兩端點固定,而負荷條件在模態分析時不做設定,在 簡諧分析頻寬設定 0-1000Hz、解析條數 250Hz, 並設 定 Z 方向給 1N 於節點號碼 148 簡諧激振外力,最後 透過模態分析獲得壓縮機管路之自然頻率、模態振型, 由簡諧響應分析獲得頻率響應函數。

#### **3.** 壓縮機管路系統自動化分析程式規劃

本節說明管路自動化分析程之規劃,由輸入、 系統、輸出和控制變數說明管路自動化分析程式的基 本架構,再由圖形使用者介面流程及設計規劃,介紹 視窗之操作流程。

## **3.1** 自動化分析程式架構

以 ISOC 分析自動化分析程式架構,輸入(Input) 壓縮機管路幾何外徑及內徑,材料參數有楊氏係數、 浦松比和密度;系統(System)透過 ANSYS 進行模態分 析與簡諧分析;輸出(Output)模態分析獲得模態參數, 包含自然頻率與模態振型,簡諧分析獲得頻率響應函 數;控制變數(Control Variables)模態分析需要設定模 態數量、起始頻率、終止頻率和元素分割大小;簡諧 分析需要設定起始頻率、終止頻率、解析條數、頻率 響應函數(FRF)輸入點、FRF 輸出點和阻尼比。

圖三為壓縮機管路系統自動化分析之流程圖, 自動化分析程式的構想,在圖形使用者介面(GUI)輸 入壓縮機吸入管參數後,輸出.txt,其內容是在圖形 使用者介面所輸入之參數,且是 ANSYS 所能讀的格 式,透過 MATLAB 指令執行並呼叫 ANSYS 分析, 分析結果經由 MATLAB 進行數據圖像化等後處理, 最後呈現在 GUI 介面上。

將壓縮機管路系統振動分析自動化,首先需要 在 ANSYS APDL 介面手動執行一次完整分析來獲得 紀錄檔案,透過 ANSYS 功能輸出操作指令 LOG 檔, 經由輸入 LOG 檔,就能重現分析,透過修改 LOG 檔 之參數,就能快速得到不同參數的分析結果,獲得分 析 LOG 檔後,則需要進行批次處理確認從後台呼叫

ANSYS 進行分析之動作,接著需要透過 MATLAB 指令來結合批次處理,來達到自動化分析之功能。

## **3.2** 自動化分析程式介面發展流程

圖四為壓縮機管路系統自動化分析程式介面發 展流程圖,本程式針對不同屬性進行顏色分類,透過 顏色管理將執行項目、變數名稱、執行按鈕等進行區 分,透過由上到下由左至右的概念,首先點擊 IGES 檔選擇管路模型後輸入基本參數及分析設定,點擊 Modal Data 可將所輸入之模態分析參數輸出為.txt, 輸出位置為 GUI 所在位置之目錄,點擊 Modal Analysis 即可呼叫 ANSYS 進行分析;Harmonic Data 與 Harmonic Analysis 也是同樣操作,分析結果將輸 出至 GUI 所在位置之目錄,點擊圖形控制,將數據 以圖像化的方式呈現,最後點擊輸出結果,所輸入 GUI 介面上之參數及分析結果之數據會以 EXCEL 呈 現。

#### **4.** 壓縮機管路系統自動化分析結果

本節建立壓縮機管路於不同尺寸或幾何模型, 以模擬實務情境,透過模態分析與簡諧響應分析,以 瞭解不同尺寸或幾何模型管路之振動模態特性,針對 壓縮機於不同尺寸及幾何模型結果顯示進行說明:

## **4.1** 壓縮機管路之不同尺寸振動特性

表一為壓縮機管路不同尺寸參數表,實務上壓 縮機管路尺寸依需求有所變化,這邊挑出兩種 A 型 與 B 型討論,從表二 A 型與 B 型模熊振型總表,整 體而言兩者振型幾乎一致,由圖五 A 型與 B 型頻率 響應函數比較圖,趨勢相當於將 A 型頻率響應函數 圖向前挪,由此可知針對管路尺寸作變化只會改變自 然頻率,對模態振型幾乎不會有影響,從 A 型與 B 型頻率響應函數圖也證實此情況。

#### **4.2** 壓縮機管路之不同幾何模型振動特性

圖六壓縮機管路不同幾何模型圖,壓縮機管路 可能會依據空調機內部空間作彎折,透過兩種不同幾 何模型以 A 型與 C 型作比較,透過圖七 A 型與 C 型 頻率響應函數圖發現兩者在 200Hz 前響應都較高,推 測原因是管路彎折方式相像。

#### **5.** 結論

本文建立了壓縮機管路自動化分析程式,探討 管路不同尺寸與幾何模型對壓縮機管路模態域與頻 率域之影響,綜合以上之分析結果可得下列幾點結 論:

- (1) 本文建立了壓縮機管路自動化分析程式,運用 此程式進行預測壓縮機管路的振動特性,由結 果可快速評估壓縮機管路之振動特性
- (2) 壓縮機管路自動化分析程式,操作介面簡單易 懂,容易操作,且分析時間從30分中將降低至3 分鐘,達到本文目標建立分析流程、降低門檻 及加速CAE分析流程。

中國機械工程學會第三十六屆全國學術研討會論文集 國立臺灣師範大學 臺北市大安區 中華民國一百零八年十二月七日、十二月八日 初期 100677

- (3) 由壓縮機管路不同尺寸與幾何模型分析結果, 瞭解僅改變管徑尺寸,會影響自然頻率之大小; 此管路彎折手法,會在低頻時產生較高響應。
- (4) 本文建立整個分析流程針對管路模擬其振動特 性,未來可加入組件模態合成法 (Component Mode Synthesis, CMS) 模擬技術,使使分析模 型可以更貼近實際情況。

#### **6.** 誌謝

本文承蒙瑞智精密股份有限公司107年度產學合 作計書「壓縮機輸入源對系統振動噪音評估及響應預 測技術之發展與應用」經費補助,特此致謝。

#### **7.** 參考文獻

- 1. 杜帥妹,周勁松,凌太波,基於MATLAB與ANSYS 聯合仿真平台的空氣壓縮機檢振分析,程式軌道 交通研究, 第2期, 第91-95頁, 2015。
- 2. 謝亮亮,田建平,楊海栗,基於Workbench與 MATLAB的傳動軸輕量化及模態分析研究,科技 通報,第34卷,第3期,第129-133頁,2018。
- 3. 宋璐,宋燕燕,馮艷平,基於MATLAB GUI的振 動合成方法的研究, 電子設計工程, 第23卷, 第 23期, 第43-45頁, 2015。
- 4. 王栢村,余易璋,王文志,林谷樺,壓縮機吸入 口與吐出口之振動特性探討,第14屆精密機械與 製造科技研討會, A038, 屏東, 台灣, 2016。
- 5. 陳景春,張麗,杜勝民,孫鐵,張素香,基於模 態和諧響應分析的壓縮機管系振動分析,石油化 高等學校學報,第30卷,第3期,第95-100頁, 2017。
- 6. 黃輝,蘇玉海,王繼承,空調器壓縮機配管有限 元建模研究,流體機械,第38卷,第6期,第74-77 頁,2010。
- 7. Z. Liang, S. Li, J. Tian, L. Zhang, C. Feng and L. Zhang, "Vibration cause analysis and elimination of reciprocating compressor inlet poprlines", Engineering Failure Analysis, Vol. 48, pp. 272-282(2015).

**8.** 圖表

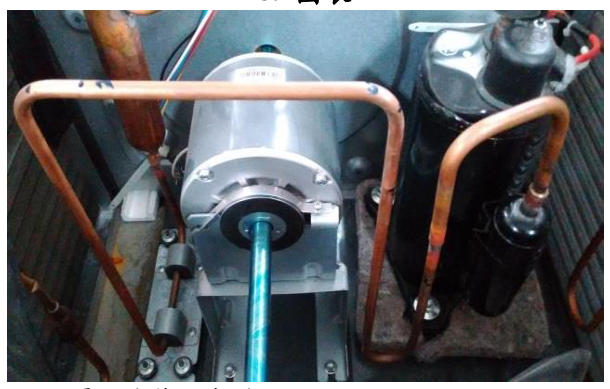

圖一:壓縮機管路實體圖

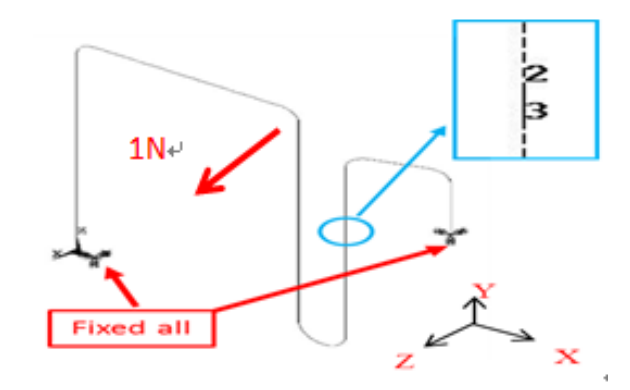

圖二:壓縮機管路有限元素模型圖

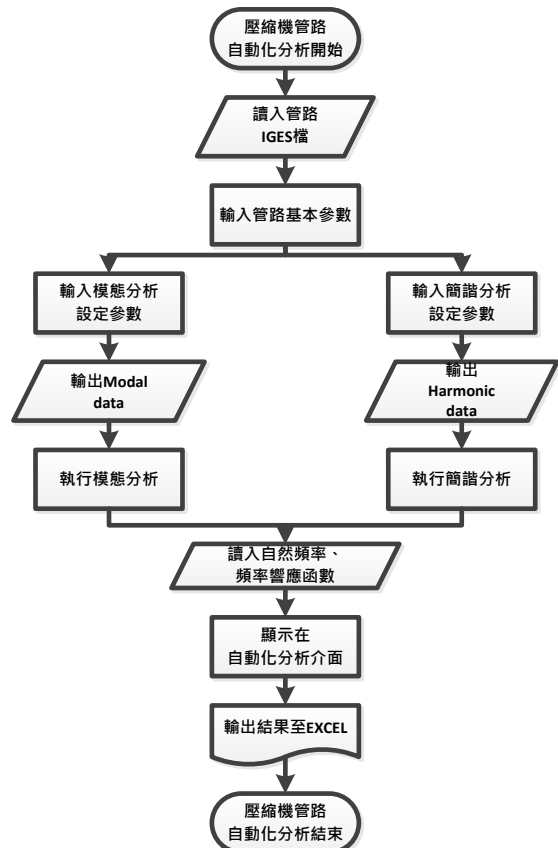

圖三:壓縮機管路系統自動化分析之流程圖

中國機械工程學會第三十六屆全國學術研討會論文集 國立臺灣師範大學 臺北市大安區 中華民國一百零八年十二月七日、十二月八日 初期 100677

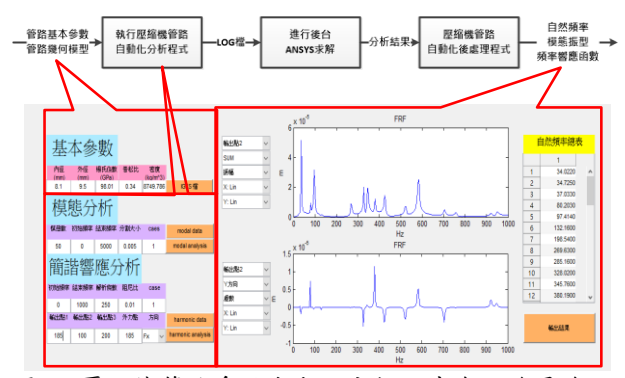

圖四:壓縮機管路系統自動化分析程式介面發展流程

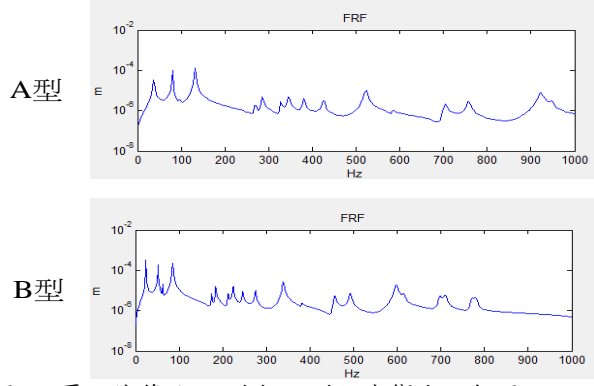

圖五:壓縮機管路 A 型與 B 型頻率響應函數圖

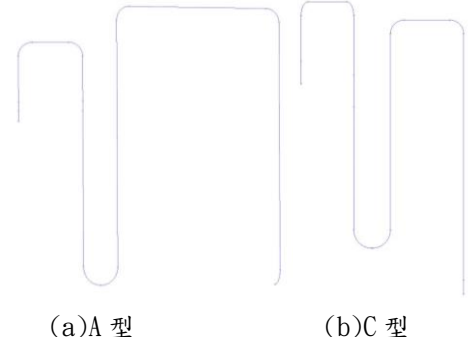

圖六: 壓縮機管路不同幾何模型圖

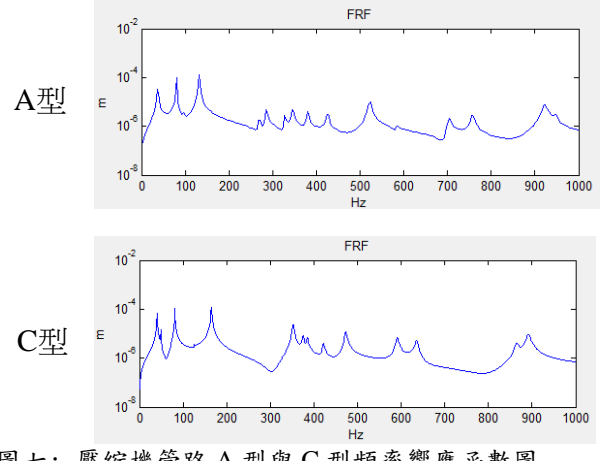

圖七: 壓縮機管路 A 型與 C 型頻率響應函數圖

表一:壓縮機管路不同尺寸參數表

|     | 內徑   | 外徑   | 密度         | 楊氏係    | 蒲松   |
|-----|------|------|------------|--------|------|
|     | (mm) | (mm) | $(Kg/m^3)$ | 數(GPa) | 比    |
| A 型 | 8.1  | 9.5  | 8749.786   | 98.01  | 0.34 |
| B 型 | 6.35 | 4.95 | 8749.786   | 98.01  | 0.34 |

## 表二: 壓縮機管路 A 型與 B 型自然頻率總表

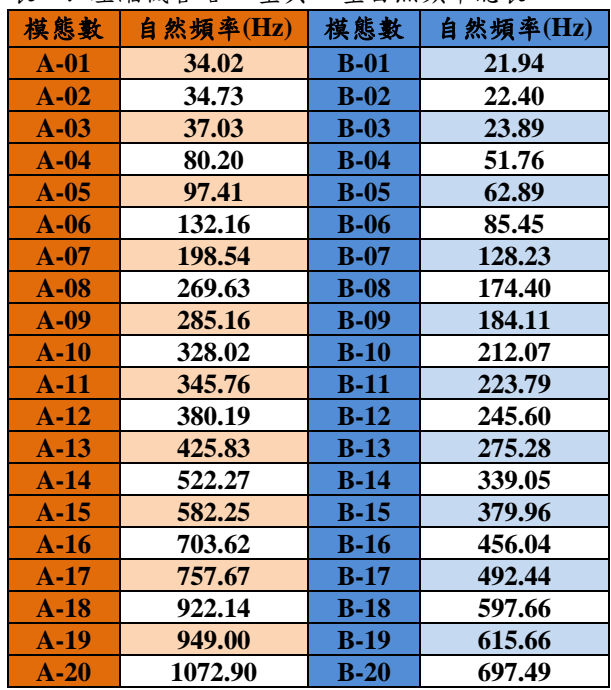

# 表三: 壓縮機管路 A 型與 B 型模態振型總表

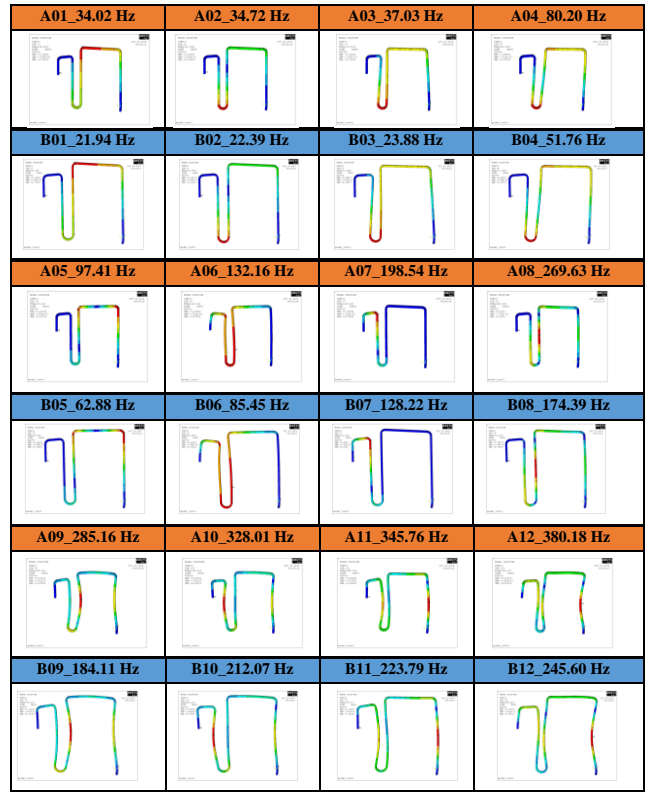

中國機械工程學會第三十六屆全國學術研討會論文集 國立臺灣師範大學 臺北市大安區 中華民國一百零八年十二月七日、十二月八日 有法的 有要編號#00677

| A13_425.82 Hz | A14_522.26 Hz | A15_582.24 Hz | A16_703.62 Hz  |
|---------------|---------------|---------------|----------------|
| ħ             |               | 록             |                |
| B13_275.27 Hz | B14_339.04 Hz | B15_379.95 Hz | B16_456.03 Hz  |
|               |               |               |                |
| A17_757.66 Hz | A18_822.13 Hz | A19_948.99 Hz | A20_1072.92 Hz |
|               |               |               |                |
|               |               |               |                |
| B17_492.44 Hz | B18_597.65 Hz | B19_615.65 Hz | B20_697.48 Hz  |

表三: 壓縮機管路 A 型與 B 型模態振型總表(續)

表四: 壓縮機管路 A 型與 C 型自然頻率總表

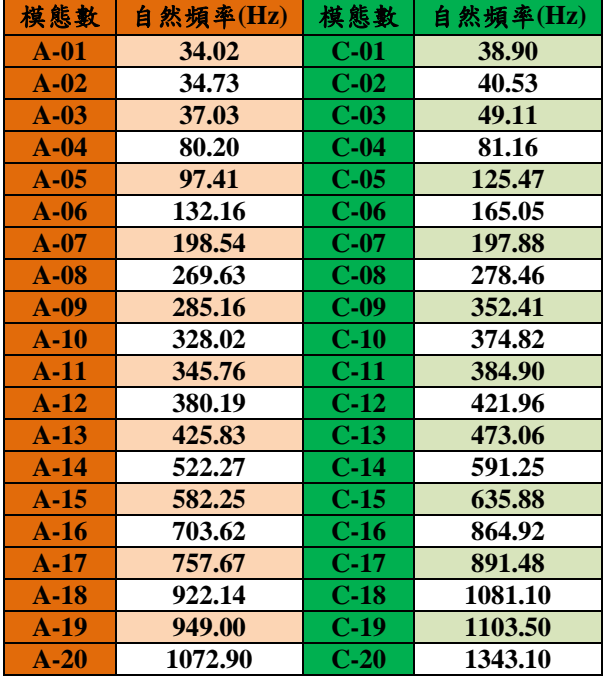

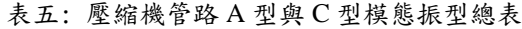

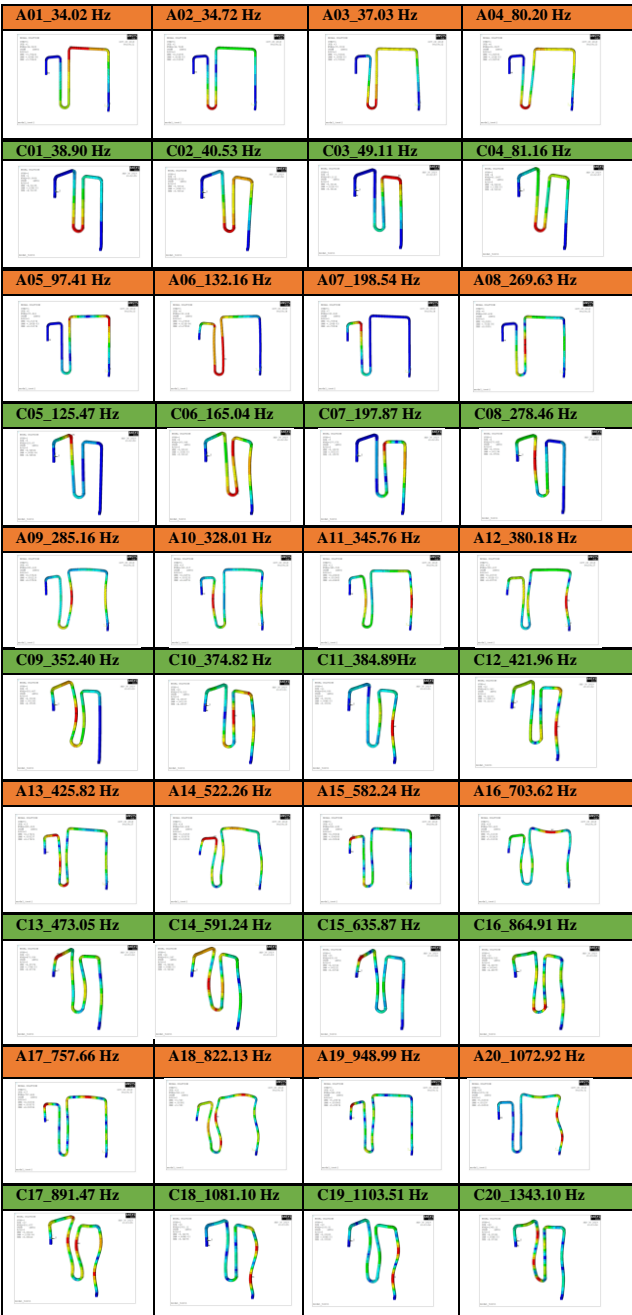

# **Integration of MATLAB and ANSYS for Automatic Vibration Analysis of Compressor's Pipe System**

Bor-Tsuen  $Wang<sup>1</sup>*, Yi-Wei Li<sup>1</sup>, Bo-Jun$ 

 $Z$ hang $^2$ 

<sup>1</sup>Department of Mechanical Engineering,

National Pingtung University of Science

andTechnology

<sup>2</sup>Rechi Precision Co., LTD

\* Email: wangbt@mail.npust.edu.tw

#### **Abstract**

Computer Aided Engineering (CAE) has been widely adopted for engineering design instead of trial-and-error method to assist product development. Although CAE is a powerful tool, to train a CAE engineer requires time and cost. This work aims to develop Graphical User Interface (GUI) via MATLAB platform by integrating CAE software, in particular for ANSYS, to perform the pipe system vibration analysis of compressor automatically. First, the batch analysis files for modal analysis and harmonic response analysis of the compressor's pipe system in ANSYS are, respectively, generated. The GUI program is then developed to perform batch analysis for the pipe. The obtained analysis results can be reviewed in GUI program to examine pipe vibration characteristics. Two different designs of pipe geometry are demonstrated to discuss their modal properties and frequency response. The developed GUI program can reduce the practical work in operating ANSYS but also expedite the analysis from 30 minutes to 3 minutes. In addition, the automatic analysis program for the pipe system is shown feasible and helpful for product design and reducing cost. The methodology can be extended to other structural analysis as well.

*Keywords*: compressor, pipe system, automatic analysis, modal analysis, harmonic response analysis